# Accessing the 1000 Genomes Data

Paul Flicek

European Bioinformatics Institute

# Data access

- General information
- File access
- 1000 Genomes Browser
- Tools
- Where to find help

# www.1000genomes.org

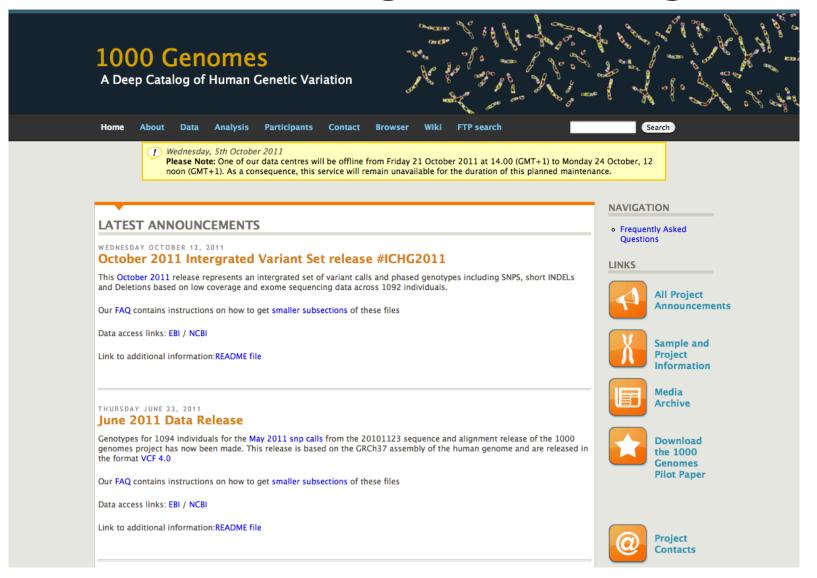

# www.1000genomes.org

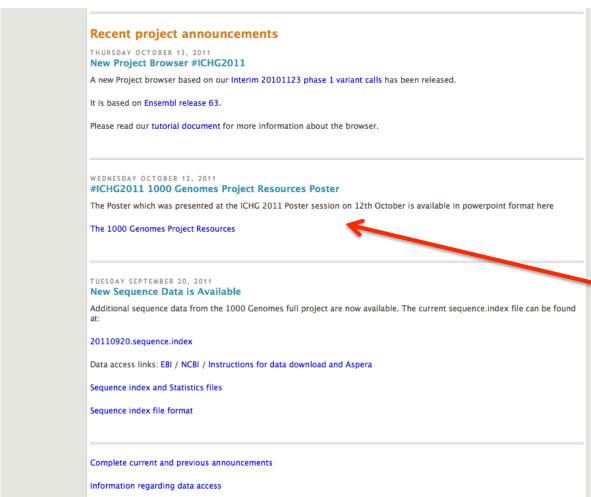

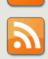

RSS Feed

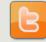

Twitter

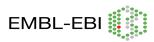

European Bioinformatics Institute is an Outstation of the European Molecular Biology Laboratory.

#### **1000 Genomes Project Resources**

L. Clarke, H. Zheng-Bradley, R. Smith, E Kuleshea, I Toneva, B. Vaughan, P. Flicek and 1000 Genomes Consortium

European Bioinformatics Institute, Wellcome Trust Genome Campus, Cambridge, CB10 1SA, UK

#### Introduction

The main goal of the 1000 genomes project is to establish a comprehensive and http://browser.1000genomes.org detailed catalogue of human genome variations; which in turn will empower association studies to identify disease-causing genes. The project now has data and variant genotypes for more than 1000 individuals in 14 populations. The ftp site contains more than 120Tbytes of data in 200,000 files.

| DATA TYPE | FILE FORMAT | SIZE                             |
|-----------|-------------|----------------------------------|
| sequence  | FASTQ       | 43 Tbases raw sequence           |
| alignment | BAM         | 56 Tbytes of BAM files           |
| variants  | VCF         | 38.9M SNPs<br>~4.7M short indels |

#### **Discoverability**

Sequence, alignment and variant data is made available as quickly as possible through the project ftp site. (ftp://ftp.1000genomes.ebi.ac.uk/vol1/ftp/ ftp://ftp-trace.ncbi.nih.gov/1000genomes/). With more than 200,000 files though discovering new data can be difficult.

The ftp site has a index updated nightly. This index is searchable from our website. http://www.1000genome.org/ftpsearch

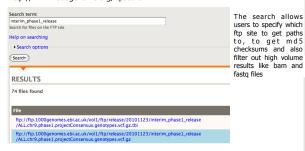

We also have various routes for users to discover new data.

- Website http://www.1000genomes.org/announcements
- Twitter @1000genomes
- RSS http://www.1000genomes.org/announcements/rss.xml
- Email 1000announce@1000genomes.org

#### **Visualization**

The 1000 Genomes project utilizes the Ensembl Browser to display our variant calls. We provide rapid access to project variant calls through the browser before they become available via dbSNP and DGVa.

Tracks of 1000 genomes variants by population can be viewed in the location page:

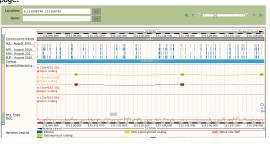

A list of variants can be obtained for any given transcript. In addition to basic information about a variant, PolyPhen and SIFT annotation are displayed to indicate the clinic significance of the variant.

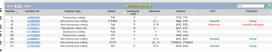

results like bam and Allele frequency for individual variants in different populations is displayed on the 'Population Genetics' page.

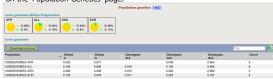

Users can Attach remote files as custom tracks. In example below, the HG00120 track is 1000 Genomes bam file added to the browser.

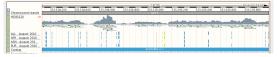

#### **Accessibility**

#### http://browser.1000genomes.org/tools.html

The project provides several tools to help users access and interpret the data provided.

#### Variant Effect Predictor

The predictor takes a list of variant positions and alleles, and predicts the effects of each of these on any overlapping features (transcripts, regulatory features) annotated in Ensembl. An example output is shown below:

| Sowriond test ve      | raios  |         |        |                 |                 |            |                        |                     |                   |                           |                         |                 |                             |                                                                                                |
|-----------------------|--------|---------|--------|-----------------|-----------------|------------|------------------------|---------------------|-------------------|---------------------------|-------------------------|-----------------|-----------------------------|------------------------------------------------------------------------------------------------|
| Uplanded<br>Varieties | Loc    | otion   | Attele | Gene            | Peolure         | Peeture    | Consequence            | Position<br>in cONA | PeelSon<br>In COS | Pesition<br>in<br>protein | Aware<br>sold<br>change | Coden<br>change | Ce-<br>located<br>Variation | tion                                                                                           |
| 1_114362225_%         | WILL   | 4362225 | A      | ENSC00000134242 | ENST30000458077 | Transcript | WITHIN NON CODING SENE | 230                 |                   |                           |                         |                 | 1941212296                  |                                                                                                |
| 1_114362225_T         | W 111  | 4362225 | Α.     |                 | ENET20000448196 |            |                        |                     |                   |                           |                         |                 | (941213290)                 |                                                                                                |
| 1_114002225_T         | W EEE  | 4302000 | A      |                 |                 |            | NON_SYNONYMOUS_COOLING | 609                 | 520               | 174                       | UL                      | Ats/Tts         |                             | SEFT+tolerated(3.67);<br>PolyPhen-beng(0.000);<br>Condet-restro(0.070)                         |
| _114362225_T          |        |         |        |                 | ENST30000000000 |            | SPRING UTR             | 2104                |                   |                           |                         |                 | 041212299                   |                                                                                                |
| _114362225_T          | W 1:11 | 4302225 | ٨      | ENGGOODEL HAND  | ENST30000428377 | Transcript | NON_SYNONYMOUS_COOLING | 2422                | 2222              | 779                       | NI                      | aAttisTt        | 041212290                   | SEFT adoles in cus (C);<br>Puby Phana probably _damaging(0.80)<br>Condet = deleterio.pd(0.095) |
| 114362225 T           | W 111  | 4362225 | Α.     |                 | ENST20000418236 |            |                        |                     |                   |                           |                         |                 | (941213290)                 |                                                                                                |
| 1_114002225_T         | W 1:11 | 430200  | A      | ENSCOURSE HAVE  | CMST00000000000 | Transcript | NON_SYNONYMOUS_COOLING | 2007                | 1601              | 554                       | NI                      | aAttis75        |                             | SEFT-deleterous(0.00);<br>PolyPhen-probably_damaging(0.66)                                     |

#### Data Slicer

Many of the 1000 Genomes files are large and cumbersome to handle. The Data Slicer allows users to get data for specific regions of the genome and to avoid having to download many gigabytes of data they don't needl samples/ populations you choose. Below is the Data Slicer input interface:

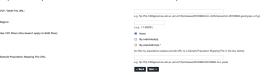

#### **Variation Pattern Finder**

- The Variation Pattern Finder (VPF) allows one to look for patterns of shared variation between individuals in the a VCF file.
- Within a vcf file different samples have different combination of variation genotypes. The VPF looks for distinct variation combinations within a user specified region, shared by different individuals.
- · The VPF only on variations that functional consequences for protein coding genes such as non-synonymous coding SNPs and splice site changes.

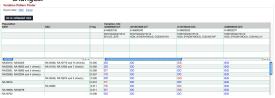

#### **Acknowledgements**

We would like to thank the Ensembl variation team for all their help, particularly Will McLaren and Graham Ritchie. Funding: The Wellcome Trust

### 1000 Genomes

A Deep Catalog of Human Genetic Variation

Home About Data Analysis Participants Contact Browser Wiki FTP search Search

Home >

#### 1000 GENOMES DATA AND SAMPLE INFORMATION

The 1000 Genomes Project is a community resource project that aims to release data rapidly for the benefit of the scientific community.

Description of data released by the project How to Access 1000 Genomes Data Data Release Policy Sample Availability

Use of the Project data, presentations and publications, and authorship

#### DATA RELEASED BY THE 1000 GENOMES PROJECT

#### Sample lists and sequencing progress

A summary of sequencing done for each of the three pilot projects is available here. The list of samples and allocations is provided in a spreadsheet.

#### **Variant Calls**

The pilot variant calls are available in vcf format from EBI|NCBI

#### Alignments

The main project alignments are available in BAM format. A list of the files currently available can be found in the alignment index EBI|NCBI. Alignment statistics can be found in the alignment\_indices directory EBI|NCBI. There is also a README which explains the alignment process and file layout

#### Raw sequence files

The main project raw sequence data is available in fastq format. A list of files currently available can be found in the sequence.index EBI|NCBI Sequence statistics can be found in the sequence\_indices directory EBI|NCBI. There is also a README which explains the sequence processing and the file layout

#### **NAVIGATION**

 Frequently Asked Questions

#### LINKS

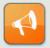

All project announcements

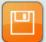

Files and formats

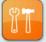

Software tools

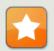

Download the 1000 Genomes Pilot Paper

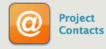

# Data access

- General information
- File access
- 1000 Genomes Browser
- Tools
- Where to find help

# ftp://ftp.1000genomes.ebi.ac.uk ftp://ftp-trace.ncbi.nih.gov/1000genomes/ftp

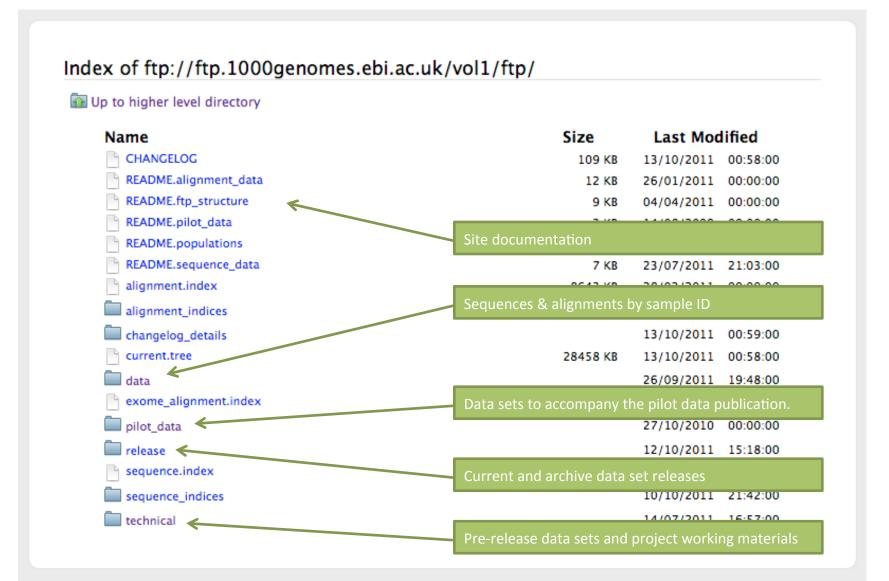

#### 1000 Genomes

#### A Deep Catalog of Human Genetic Variation

Home About Data Analysis Participants Contact Browser Wiki FTP search

Search

#### Home >

#### **KEY FILE FORMATS**

Information on key file formants is normally provided within README files located near the relevant data on the FTP site. Information on the major formats is also collected here. Tools developed by the 1000 Genomes project or appropirate to work with the data from the project are listed on the tools page.

Index file formats Data file formats

#### INDEX FILE FORMATS

#### Sequence index

The sequence index file is a tab delimited file containing all the meta data you should need to download and subset the files on this ftp site by individual, library, experiment and sequencing technology.

The columns are:

- 1. FASTQ\_FILE, path to fastq file on ftp site
- 2. MD5, md5sum of file
- 3. RUN\_ID, SRA/ERA run accession
- 4. STUDY\_ID, SRA/ERA study accession
- 5. STUDY NAME, Name of stury
- 6. CENTER\_NAME, Submission centre name
- 7. SUBMISSION\_ID, SRA/ERA submission accession
- 8. SUBMISSION\_DATE, Date sequence submitted, YYYY-MM-DAY
- SAMPLE\_ID, SRA/ERA sample accession
- 10. SAMPLE NAME, Sample name
- 11. POPULATION, Sample population
- 12. EXPERIMENT\_ID, Experiment accession
- 13. INSTRUMENT\_PLATFORM, Type of sequencing machine
- 14. INSTRUMENT\_MODEL, Model of sequencing machine
- 15. LIBRARY\_NAME, Library name
- 16. RUN NAME, Name of machine run
- 17. RUN\_BLOCK\_NAME, Name of machine run sector
- 18. INSERT\_SIZE, Submitter specifed insert size
- 19. LIBRARY LAYOUT, Library layout, this can be either PAIRED or SINGLE
- 20. PAIRED\_FASTQ, Name of mate pair file if exists (Runs with failed mates will have a library layout of PAIRED but no paired
- 21. WITHDRAWN, 0/1 to indicate if the file has been withdrawn, only present if a file has been withdrawn
- 22. WITHDRAWN\_DATE, date of withdrawal, this should only be defined if a file is withdrawn
- 23. COMMENT, comment about reason for withdrawal
- 24. READ COUNT, read count for the file
- 25. BASE\_COUNT, basepair count for the file
- 26. ANALYSIS GROUP, the analysis group of the sequence, this reflects sequencing strategy. Current this includes low coverage, high coverage and exon targetted to reflect the 3 stratergies used by the 1000 genomes project.

Any run id can have up to 3 files associated with it. Single runs have one file. Paired runs can have anywhere from 1 to 3 files depending on the success of the pairing.

#### NAVIGATION

 Frequently Asked Questions

#### LINKS

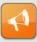

All project announcements

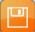

Files and formats

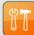

Software tools

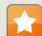

Download the 1000 Genomes **Pilot Paper** 

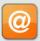

**Project Contacts** 

# Data formats and key tools

Heng Li<sup>1,†</sup>, Bob Handsaker<sup>2,†</sup>, Alec Wysoker<sup>2</sup>, Tim Fennell<sup>2</sup>, Jue Ruan<sup>3</sup>, Nils Homer<sup>4</sup>, Gabor Marth<sup>5</sup>, Goncalo Abecasis<sup>6</sup>, Richard Durbin<sup>1,\*</sup> and 1000 Genome Project Data Processina Subaroup<sup>7</sup>

<sup>1</sup>Wellcome Trust Sanger Institute, Wellcome Trust Genome Campus, Cambridge, CB10 1SA, UK, <sup>2</sup>Broad Institute of MIT and Harvard, Cambridge, MA 02141, USA, <sup>3</sup>Beijing Institute of Genomics, Chinese Academy of Science, Beijing 100029, China, <sup>4</sup>Department of Computer Science, University of California Los Angeles, Los Angeles, CA 90095, <sup>5</sup>Department of Biology, Boston College, Chestnut Hill, MA 02467, <sup>6</sup>Center for Statistical Genetics, Department of Biostatistics, University of Michigan, Ann Arbor, MI 48109, USA and <sup>7</sup>http://1000genomes.org

Received on April 28, 2009; revised on May 28, 2009; accepted on May 30, 2009

Advance Access publication June 8, 2009

Associate Editor: Alfonso Valencia

### BAM alignment files

#### **ABSTRACT**

Summary: The Sequence Alignment/Map (SAM) format is a generic alignment format for storing read alignments against reference sequences, supporting short and long reads (up to 128 Mbp) produced by different sequencing platforms. It is flexible in style, compact in size, efficient in random access and is the format in which alignments from the 1000 Genomes Project are released. SAMtools implements various utilities for post-processing alignments in the SAM format, such as indexing, variant caller and alignment viewer,

#### 2 METHODS

#### 2.1 The SAM format

2.1.1 Overview of the SAM format The SAM format consists of one header section and one alignment section. The lines in the header section start with character '@', and lines in the alignment section do not. All lines are TAB delimited. An example is shown in Figure 1b.

In SAM, each alignment line has 11 mandatory fields and a variable number of optional fields. The mandatory fields are briefly described in Table 1. They must be present but their value can be a '\*' or a zero (depending

Vol. 27 no. 15 2011, pages 2156-2158 APPLICATIONS NOTE

#### Sequence analysis

Advance Access publication June 7, 2011

doi:10.1093/bioinformatics/btr330

#### The variant call format and VCFtools

Petr Danecek<sup>1,†</sup>, Adam Auton<sup>2,†</sup>, Goncalo Abecasis<sup>3</sup>, Cornelis A. Albers<sup>1</sup>, Eric Banks<sup>4</sup>, Mark A. DePristo<sup>4</sup>, Robert E. Handsaker<sup>4</sup>, Gerton Lunter<sup>2</sup>, Gabor T. Marth<sup>5</sup>, Stephen T. Sherry<sup>6</sup>, Gilean McVean<sup>2,7</sup>, Richard Durbin<sup>1,\*</sup> and 1000 Genomes Project Analysis Group<sup>‡</sup>

<sup>1</sup>Wellcome Trust Sanger Institute, Wellcome Trust Genome Campus, Cambridge CB10 1SA, <sup>2</sup>Wellcome Trust Centre for Human Genetics, University of Oxford, Oxford OX3 7BN, UK, <sup>3</sup>Center for Statistical Genetics, Department of Biostatistics. University of Michigan, Ann Arbor, MI 48109. <sup>4</sup>Program in Medical and Population Genetics, Broad Institute of MIT and Harvard, Cambridge, MA 02141, <sup>5</sup>Department of Biology, Boston College, MA 02467, <sup>6</sup>National Institutes of Health National Center for Biotechnology Information, MD 20894, USA and Department of Statistics cross reactions are received in the contraction of the contraction of the

University of Oxford, Oxford OX1 3TG, UK

Associate Editor: John Quackenbush

#### TAB-delimited files

Program in Medical Population Genetics, The Broad Institute of Harvard and MIT, Cambridge, MA 02142, USA Associate Editor: Dmitrij Frishman

#### All indexed for fast retrieval

Summary: Tabix is the first generic tool that indexes position sorted files in TAB-delimited formats such as GFF, BED, PSL, SAM and SQL export, and quickly retrieves features overlapping specified regions. Tabix features include few seek function calls per guery, data compression with gzip compatibility and direct FTP/HTTP access. Tabix is implemented as a free command-line tool as well as a library in C, Java, Perl and Python. It is particularly useful for manually examining local genomic features on the command line and enables

#### 2 METHODS

Tabix indexing is a generalization of BAM indexing for generic TABdelimited files. It inherits all the advantages of BAM indexing, including data compression and efficient random access in terms of few seek function calls per query.

VCF variant files

#### 2.1 Sorting and BGZF compression

Before being indexed, the data file needs to be sorted first by sequence name and then by leftmost coordinate, which can be done with the standard Unix

### 1000 Genomes is in the Amazon cloud

1KG pilot content (BAM) is available at s3://1000genomes.s3.amazonaws.com

You can see the XML at

http://1000genomes.s3.amazonaws.com

# Data access

- General information
- File access
- 1000 Genomes Browser
- Tools
- Where to find help

### 1000 Genomes

A Deep Catalog of Human Genetic Variation

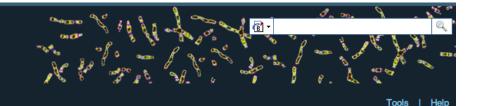

Go

e.g. gene BRCA2 or Chromosome 6:133098746-133108745

#### Start Browsing 1000 Genomes data

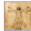

Browse Human → GRCh37

#### Protein variations →

View the consequences of sequence variation at the level of each protein in the genome.

#### Individual genotypes →

Show different individual's genotype, for a variant.

#### **Browser update September 2011**

based on interim Main project data from 20101123 for 1094 individuals and ensembl release 63. The data can be found on the ftp site.

Please see www.1000genomes.org for more information about the data presented here and instructions for downloading the complete data set.

View sample data

1000 Genomes release 10 - October 2011 © EBI

#### The 1000 Genomes Browser

#### Ensembl-based browser provides early access to 1000genomes data

In order to facilitate immediate analysis of the 1000 Genomes Project data by the whole scientific community, this browser (based on Ensembl) integrates the SNP calls from an interim release 20101123. This data has be submitted to dbSNP, and once rsid's have been allocated, will be absorbed into the UCSC and Ensembl browsers according to their respective release cycles. Until that point any non rs SNP id's on this site are temporary and will NOT be maintained.

#### Links

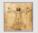

#### 1000 Genomes →

More information about the 1000 Genomes Project on the 1000 genomes main

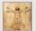

#### Pilot browser →

This browser is based on Ensembl release 60 and represents the variant set analysed as part of A map of human genome variation from population-scale sequencing, Nature 467, 1061.1073.

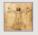

#### Tutorial →

The 1000 Genomes Browser Tutorial

The 1000 Genomes Project is an international collaborative project described at www.10 Ogenomes.org.

The 1000 Genomes Browser is based on Ensembl web code.

mbl is a joint project of EMBL-EBI 🐩 and the Wellcome Trust Sanger Institute

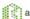

sanger

About 1000 Genomes I Contact Us I Help

# http://browser.1000genomes.org

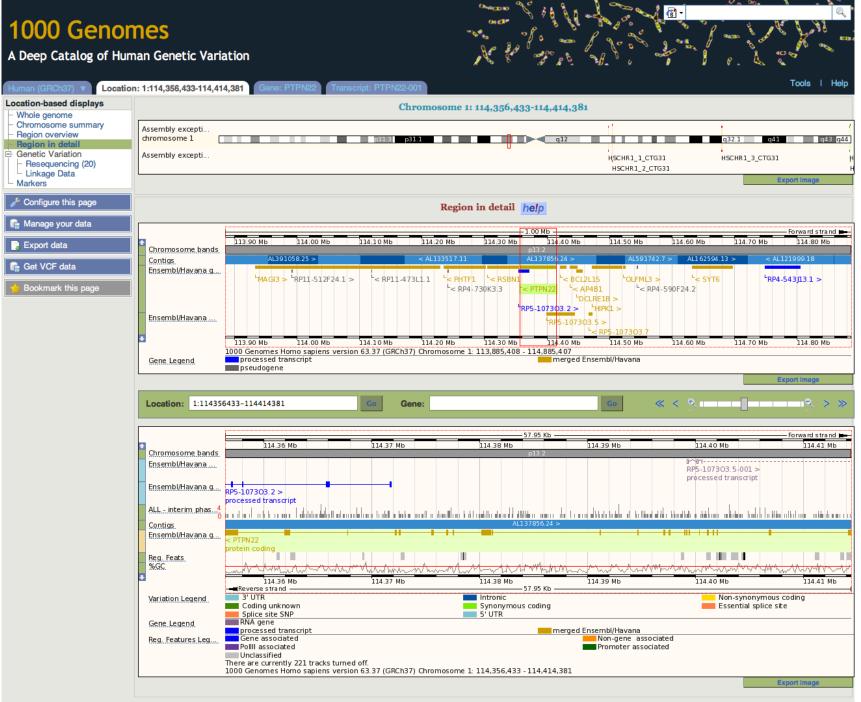

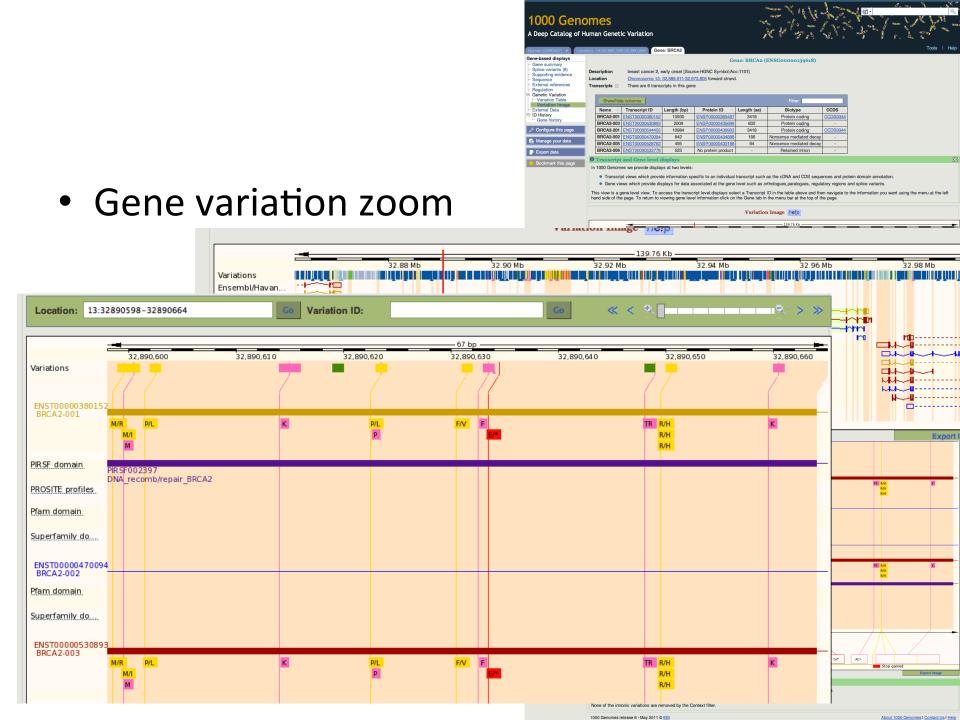

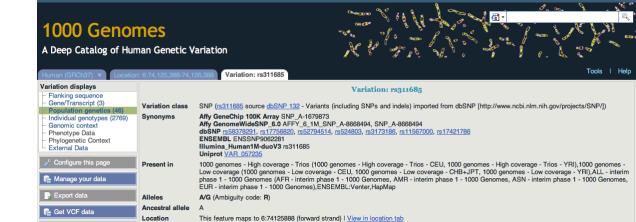

Validation status Proven by cluster, frequency, doublehit, 1000Genome HapMap variant

HGVS names : This feature has 4 HGVS names - click the plus to show

### Population

### AFR ALL

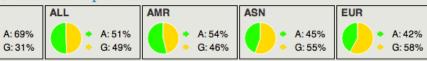

Bookmark this page

Download view as CSV

#### 1000 genomes

| Show/hide columns |              |              |                   |                  | Filter           | (GSV) |
|-------------------|--------------|--------------|-------------------|------------------|------------------|-------|
| Population        | Alleles<br>A | Alleles<br>G | Genotypes<br>Al A | Genotypes<br>AIG | Genotypes<br>GIG | Count |
| 1000GENOMES:AFR   | 0.689        | 0.311        | 0.463             | 0.451            | 0.085            | 114   |
| 1000GENOMES:ALL   | 0.507        | 0.493        | 0.269             | 0.477            | 0.254            | 294   |
| 1000GENOMES:AMR   | 0.539        | 0.461        | 0.293             | 0.492            | 0.215            | 53    |
| 1000GENOMES:ASN   | 0.446        | 0.554        | 0.199             | 0.493            | 0.308            | 57    |
| 1000GENOMES:EUR   | 0.421        | 0.579        | 0.184             | 0.475            | 0.341            | 70    |

#### 1000 genomes pilot

| Show/hide columns                              |                        |           |          |             |        |       | Filter       |       | - GSV |
|------------------------------------------------|------------------------|-----------|----------|-------------|--------|-------|--------------|-------|-------|
| Population                                     | <sub>≜</sub> ssID      |           | Submitte | r           | + Alle | eles  | Alleles<br>G | Cou   | ınt 🕴 |
| 1000GENOMES:pilot 1 CEU low coverage panel     | ss23353                | 4774      | 1000GEN  | OMES        | 0.45   | 8     | 0.542        |       |       |
| 1000GENOMES:pilot 1 CHB+JPT low coverage panel | ss24057                | 7229      | 1000GEN  | OMES        | 0.40   | 0     | 0.600        |       |       |
| 1000GENOMES:pilot 1 YRI low coverage panel     | ss22247                | 0667      | 1000GEN  | <u>OMES</u> | 0.72   | 9     | 0.271        |       |       |
|                                                |                        |           |          |             |        |       |              |       |       |
|                                                | CSHL-HAPMAP:HAPMAP-LWK | ss5253350 | TSC-CSHL | 0.667       | 0.333  | 0.400 | 0.533        | 0.067 | 6     |
|                                                | CSHL-HAPMAP:HAPMAP-MEX | ss5253350 | TSC-CSHL | 0.490       | 0.510  | 0.245 | 0.490        | 0.265 | 13    |
|                                                | CSHL-HAPMAP:HAPMAP-MKK | ss5253350 | TSC-CSHL | 0.633       | 0.367  | 0.410 | 0.446        | 0.144 | 20    |
|                                                | CSHL-HAPMAP:HAPMAP-TSI | ss5253350 | TSC-CSHL | 0.488       | 0.512  | 0.226 | 0.524        | 0.250 | 21    |
|                                                | CSHL-HAPMAP:HapMap-YRI | ss5253350 | TSC-CSHL | 0.708       | 0.292  | 0.487 | 0.442        | 0.071 | 8     |

SEATTLESEQ:Eight-Hapmap-Samples ss159712995 SEATTLESEQ unknown unknown

### • SIFT

# PolyPhen

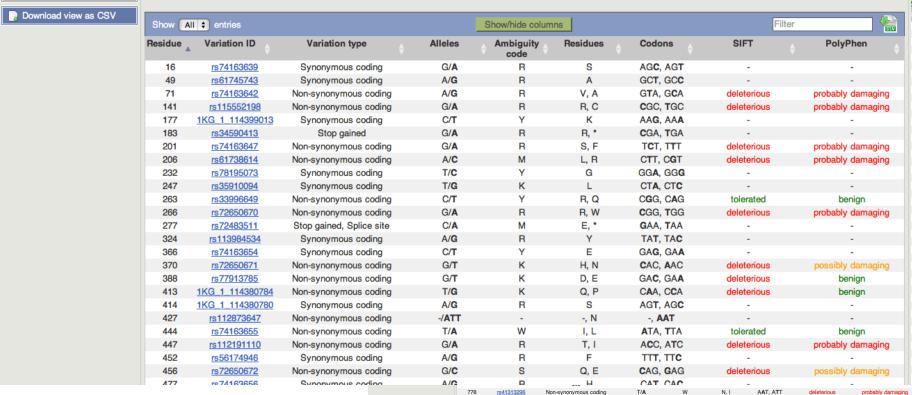

1000 Genomes

Transcript-based displays

Transcript summary Supporting evidence (22)

Oligo probes (45) Ontology

Ontology chart (19)

Population comparisor

Protein summary
Domains & features (15)

Ontology table (19)
Genetic Variation

Comparison image

Protein Information

External Data

Protein history

🖺 Manage your data Export data

🕞 Get VCF data

Download view as CSV

ID History Transcript history

 Exons (21) cDNA

Protein External References General identifiers (43)

A Deep Catalog of Human Genetic Variation

Description

Location

Gene 🖃

Name

PTPN22-001

PTPN22-002

PTPN22-004

PTPN22-202

PTPN22-009

PTPN22-003

Show All \$ entries

PTPN22-006 ENST00000420377

PTPN22-007 ENST0000052579

PTPN22-201 ENST00000354605

PTPN22-008 ENST00000532224

PTPN22-010 ENST0000052904

PTPN22-005 ENST00000469077

Transcript ID

ENST00000460620

NST0000053451

ENST00000484147

Transcript: PTPN22-001

Chromosome 1: 114,356,433-114,414,381 reverse strand.

Length (bp)

1794

3424

2726

2347

2414

2421

527

565

562

protein tyrosine phosphatase, non-receptor type 22 (lymphoid) [Source:HGNC Symbol;Acc:9652]

This transcript is a product of gene ENSG00000134242 - There are 12 transcripts in this gene

Show/hide columns

Protein ID

NSP0000043517

ENSP00000388229

ENSP00000431249

No protein product

No protein product

No protein product

transcript level view. To flip between the two sets of views you can click on the Gene and Transcript tabs in the menu bar at the top of the page.

Transcript: PTPN22-001 (ENST00000359785)

Biotype

Protein coding

Protein coding

Protein codina

Protein coding

Protein coding

Protein coding

Nonsense mediated deca

Nonsense mediated decay

Processed transcript

Retained intron

Retained intron

CCDS

Length (aa)

179

752

795

668

691

563

135

Views in 1000 Genomes are separated into gene based views and transcript based views according to which level the information is more appropriately associated with. This view is a

Variations help

About 1000 Genomes I Contact Us I Help

# File upload to view with 1000 Genomes data

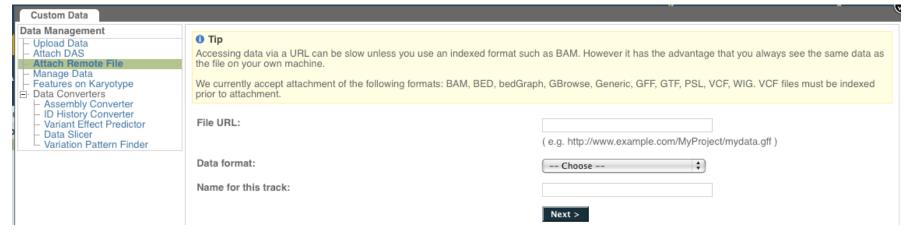

- Supports popular file types:
  - BAM, BED, bedGraph, BigWig, GBrowse, Generic,
     GFF, GTF, PSL, VCF\*, WIG

# Uploaded VCF

#### Example:

Comparison of August calls and

/technical/working/20110502\_vqsr\_phase1\_wgs\_snps/ALL.wgs.phase1.projectConsensus.snps.sites.vcf.gz

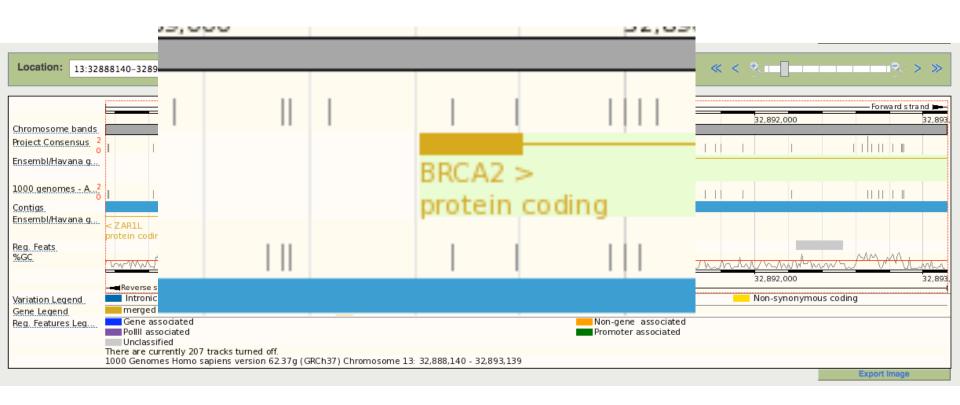

# 1000 Genomes Browser

 For further information on the capabilities of the browser and its use, attend the Ensembl "New Users" Workshop on Saturday at 12:30

#### SATURDAY, October 15

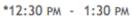

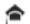

Ensembl 'New Users' Workshop: Web site and BioMart For further information, e-mail xose@ebi.ac.uk

Convention Center Room 524, Level 5

#### **1000 Genomes Pilot**

A Deep Catalog of Human Genetic Variation

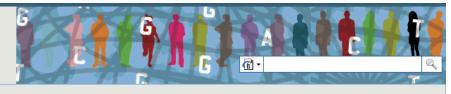

Tools | Help

#### Search 1000 Genomes

Go

e.g. gene BRCA2 or Chromosome 6:133017695-133161157

#### Start Browsing 1000 Genomes data

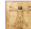

Browse Human → NCBI 36

Transcript SNP view →

View the consequences of sequence variation at the level of each transcript in the genome.

Sequence Alignment View →

Shows read-depth data alongside SNPs

#### Pilot Browser

based on the full pilot project data described in <u>A map of human genome variation from population-scale sequencing</u>, Nature 467, 1061.1073.

Please see <u>www.1000genomes.org</u> for more information about the data presented here and instructions for downloading the complete data set.

View sample data

#### The 1000 Genomes Browser

#### Ensembl-based browser provides access to 1000genomes data

This browser represents the variant set analysed as part of <u>A map of human genome variation from population-scale sequencing</u>, Nature 467,1061.1073. The data behind this browser can be found on the 1000 Genomes ftp site. This data can also be found in Ensembl and UCSC.

#### Links

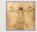

1000 Genomes —

More information about the 1000 Genomes Project on the 1000 genomes main site.

The 1000 Genomes Project is an international collaborative project described at <a href="https://www.1000genomes.org">www.1000genomes.org</a>.

The 1000 Genomes Browser is based on Ensembl web code.

Ensembl is a joint project of EMBL-EBI and the Wellcome Trust Sanger Institute

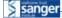

The logo image courtesy of Andy Martin

1000 Genomes Pilot release 7 - May 2011 © EBI

About 1000 Genomes I Contact Us I Help

# http://pilotbrowser.1000genomes.org

# Data access

- General information
- File access
- 1000 Genomes Browser
- Tools
- Where to find help

### 1000 Genomes

A Deep Catalog of Human Genetic Variation

Tools | Help

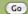

e.g. gene BRCA2 or Chromosome 6:133098746-133108745

#### Start Browsing 1000 Genomes data

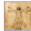

Browse Human → GRCh37

#### Protein variations →

View the consequences of sequence variation at the level of each protein in the genome.

#### Individual genotypes →

Show different individual's genotype, for a variant.

#### **Browser update September 2011**

based on interim Main project data from 20101123 for 1094 individuals and ensembl release 63. The data can be found on the ftp site.

Please see www.1000genomes.org for more information about the data presented here and instructions for downloading the complete data set.

View sample data

#### The 1000 Genomes Browser

#### Ensembl-based browser provides early access to 1000genomes data

In order to facilitate immediate analysis of the 1000 Genomes Project data by the whole scientific community, this browser (based on Ensembl) integrates the SNP calls from an interim release 20101123. This data has be submitted to dbSNP, and once rsid's have been allocated, will be absorbed into the UCSC and Ensembl browsers according to their respective release cycles. Until that point any non rs SNP id's on this site are temporary and will NOT

#### Links

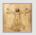

#### 1000 Genomes →

More information about the 1000 Genomes Project on the 1000 genomes main

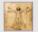

#### Pilot browser →

This browser is based on Ensembl release 60 and represents the variant set analysed as part of A map of human genome variation from population-scale sequencing, Nature 467, 1061.1073.

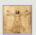

#### Tutorial →

The 1000 Genomes Browser Tutorial.

The 1000 Genomes Project is an international collaborative project described at www.1000genomes.org.

The 1000 Genomes Browser is based on Ensembl web code.

Ensembl is a joint project of EMBL-EBI and the Wellcome Trust Sanger Institute

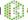

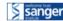

1000 Genomes release 10 - October 2011 © EBI

About 1000 Genomes I Contact Us I Help

# http://browser.1000genomes.org

# Tools page

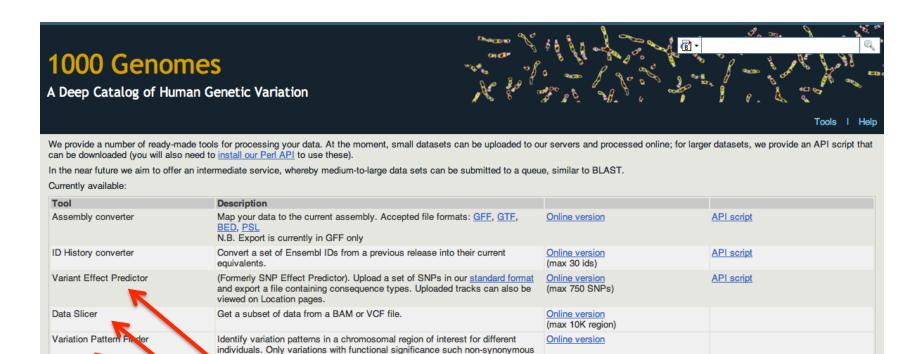

1000 Genomes release 12 - October 20 14 © EB

coding, splice site will be reported by the tool.

About 1000 Genomes I Contact Us I Help

# Ensembl Variant Effector Predictor (VEP)

- Takes list of variation and annotates with respect to Ensembl features
- Returns whether the SNP has been seen in the 1000 Genomes and if it has an rs number (if one has been assigned)
- Returns SIFT, PolyPhen and Condel scores
- Extensive filtering options by MAF and populations
- Web and command line versions

| Custom Data                                                                                                  |                                                                                                    |                                                                      |  |  |  |  |  |  |
|----------------------------------------------------------------------------------------------------|----------------------------------------------------------------------------------------------------|----------------------------------------------------------------------|--|--|--|--|--|--|
| Data Management  Upload Data Attach DAS Attach Remote File Manage Data Features on Karyotype Data Converters | • Variant Effect Predictor:  This tool takes a list of variant positions and alleles, and predicts the effects of each of these on overlapping transcripts and regulatory regions annotated in Ensembl. The tool accepts substitutions, insertions and deletions as input, uploaded as a list of tab separated values, VCF or Pileup format input.  Upload is limited to 750 variants; lines after the limit will be ignored. Users with more than 750 variations can split files into smaller chunks, use the standalone perl script or the variation API. See also full documentation |                                                                      |  |  |  |  |  |  |
| Assembly Converter                                                                                           | Input file                                                                                                    |                                                                      |  |  |  |  |  |  |
| ID History Converter     Variant Effect Predictor     Data Slicer                                            | Species:                                                                                                    | Human (Homo sapiens): GRCh37 🔹                                       |  |  |  |  |  |  |
| Variation Pattern Finder                                                                                     | Name for this upload (optional):                                                                                                    |                                                                      |  |  |  |  |  |  |
|                                                                                                    | Paste file:                                                                                                    |                                                                      |  |  |  |  |  |  |
|                                                                                                    | Upload file:                                                                                                    | Choose File no file selected                                         |  |  |  |  |  |  |
|                                                                                                    | or provide file URL:                                                                                                    |                                                                      |  |  |  |  |  |  |
|                                                                                                    | Input file format:                                                                                                    | Ensembl default 💠                                                    |  |  |  |  |  |  |
|                                                                                                    | Options                                                                                                    |                                                                      |  |  |  |  |  |  |
|                                                                                                    | Get regulatory region consequences:                                                                                                    | €                                                                    |  |  |  |  |  |  |
|                                                                                                    | Type of consequences to display:                                                                                                    | Ensembl terms 💠                                                      |  |  |  |  |  |  |
|                                                                                                    | Check for existing co-located variants:                                                                                                    | Yes                                                                  |  |  |  |  |  |  |
|                                                                                                    | Return results for variants in coding regions only:                                                                                                    |                                                                      |  |  |  |  |  |  |
|                                                                                                    | Show HGNC identifier for genes where available:                                                                                                    |                                                                      |  |  |  |  |  |  |
|                                                                                                    | Show Ensembl protein identifiers where available:                                                                                                    |                                                                      |  |  |  |  |  |  |
|                                                                                                    | Show HGVS identifiers for variants where available:                                                                                                    | No 🗘                                                                 |  |  |  |  |  |  |
|                                                                                                    | Non-synonymous SNP predictions (human only)                                                                                                    |                                                                      |  |  |  |  |  |  |
|                                                                                                    | SIFT predictions:                                                                                                    | No 🗘                                                                 |  |  |  |  |  |  |
|                                                                                                    | PolyPhen predictions:                                                                                                    | No 🕏                                                                 |  |  |  |  |  |  |
|                                                                                                    | Condel consensus (SIFT/PolyPhen) predictions:                                                                                                    | No 🗘                                                                 |  |  |  |  |  |  |
|                                                                                                    | Frequency filtering of existing variants (human only)                                                                                                    |                                                                      |  |  |  |  |  |  |
|                                                                                                    | Filter variants by frequency:                                                                                                    |                                                                      |  |  |  |  |  |  |
|                                                                                                    | Filter: Exclude  variants with MAF greater than  0.1  in any 1KG low coverage population                                                                                                    | NB: Enabling frequency filtering may be very slow for large datasets |  |  |  |  |  |  |
|                                                                                                    |                                                                                                    | Next >                                                               |  |  |  |  |  |  |

# Data slicer for subsets of the data

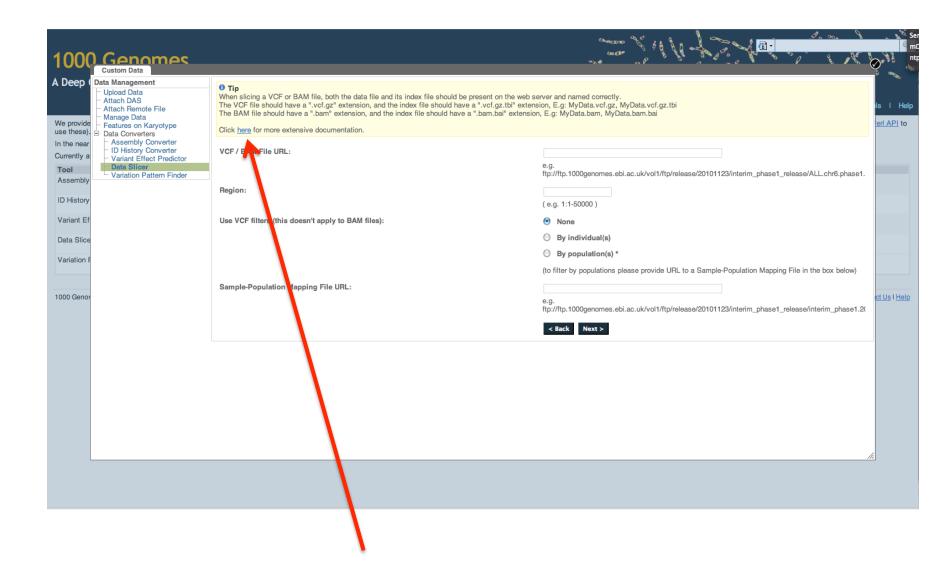

### http://trace.ncbi.nlm.nih.gov/Traces/1kg\_slicer/

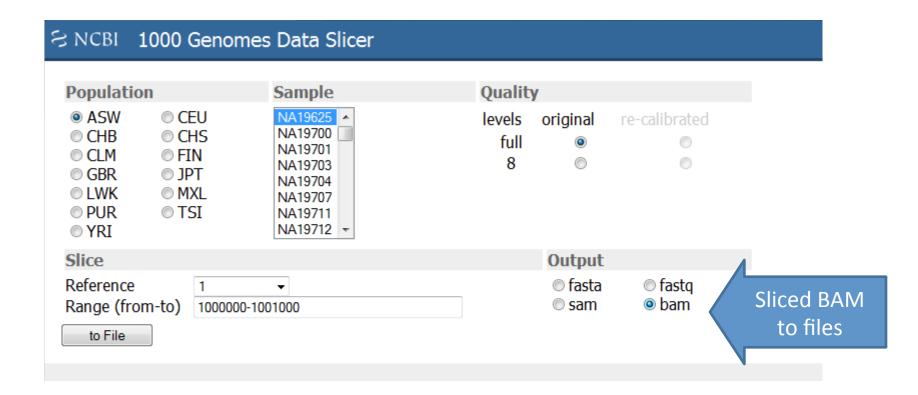

### Variation Pattern Finder

- http://browser.1000genomes.org/
   Homo\_sapiens/UserData/VariationsMapVCF
- VCF input
- Discovers patterns of Shared Inheritance
- Variants with functional consequences considered
- Web output with csv and excel downloads

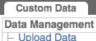

Data Management

- Upload Data
- Attach DAS
- Attach Remote File
- Manage Data
- Features on Karyotype
- Data Converters
- Assembly Converter
- ID History Converter
- Variation Pattern Finde

Variation Pattern Finder

#### **Variation Pattern Finder**

Export data: CSV Excel

#### Go to collapsed view

| Population<br>ASW               | CEU         | Freq  | Variation info<br>rs9369628:C/T | rs61661828:C/T                               | rs12192544:C/G                               | rs599 |
|---------------------------------|-------------|-------|---------------------------------|----------------------------------------------|----------------------------------------------|-------|
|                                 |             |       | 6:46620135                      | 6:46620240                                   | 6:46620252                                   | 6:466 |
|                                 |             |       | ENST00000275016<br>SPLICE_SITE  | ENST00000275016<br>NON_SYNONYMOUS_CODING:R/H | ENST00000275016<br>NON_SYNONYMOUS_CODING:R/P | NON_S |
|                                 |             |       |                                 |                                              |                                              |       |
| 0                               | )4 +        |       |                                 |                                              |                                              | )4 1  |
| NA20314, NA20322                | NA12348, N  | 0.095 | CIC                             | CIC                                          | GIC                                          | GIG   |
| NA20356, NA19625 and 1 other(s) | NA11919, NA | 0.092 | CIC                             | CIC                                          | CIG                                          | GIG   |
| NA20291, NA19985 and 5 other(s) |             | 0.069 | CIT                             | CIC                                          | CIC                                          | GIG   |
| NA20289, NA20294 and 4 other(s) |             | 0.057 | TIC                             | CIC                                          | CIC                                          | GIG   |
|                                 | NA12546, N  | 0.026 | CIC                             | CIC                                          | GIG                                          | GIG   |
| NA19819                         |             | 0.012 | TIT                             | CIC                                          | CIC                                          | GIG   |
|                                 | NA12283     | 0.011 | TIC                             | CIC                                          | CIG                                          | GIG   |
| NA19908, NA20278                |             | 0.011 | CIT                             | CIC                                          | GIC                                          | GIG   |
| NA19703                         |             | 0.008 | CIC                             | CIC                                          | CIC                                          | GIG   |
| NA20351                         |             | 0.007 | CIC                             | CIC                                          | CIC                                          | GIG   |
|                                 |             | 0.006 | CIC                             | CIC                                          | CIG                                          | GIG   |
| NA19712                         |             | 0.004 | CIC                             | CIC                                          | CIC                                          | CIG   |
|                                 |             | 0.003 | CIC                             | CIC                                          | GIC                                          | GIG   |
|                                 |             | 0.003 | TIC                             | CIC                                          | CIC                                          | GIG   |
|                                 |             | 0.002 | CIC                             | CIC                                          | CIC                                          | GIG   |

### Access to backend Ensembl databases

- Public MySQL database at
  - mysql-db.1000genomes.org port 4272

- Full programmatic access with Ensembl API
  - More information on the use of the Ensembl API at the Ensembl "Advanced Users" Workshop tomorrow

#### FRIDAY, October 14

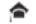

# Data access

- General information
- File access
- 1000 Genomes Browser
- Tools
- Where to find help

- Can I map your snp coordinates between NCBI36 and GRCh37
- Can I use the 1000 genomes data for imputation?
- · How are your alignments generated?
- · Are input files available for using 1000 genomes data with the Beagle imputation algorithm?
- Are input files available for using 1000 genomes data with the Impute2 imputation algorithm?
- · Are input files available for using 1000 genomes data with the Mach imputation algorithm?
- · How can I get the allele frequency of my variant?
- How many individuals will be sequenced?
- · How much disk space is used by the 1000 genomes project?
- · How much sequence data has been generated for single individuals?
- · Is the data for the pilot study still available?
- · What Depth of Coverage was used to call the 1000 genomes snps
- · What Sequencing Platforms were used for the 1000 genomes project
- · What Structural variant data is available for the project?
- What are the targets for your exon targetted pilot study
- · What are the targets for your whole exome sequencing?
- What do the names of your bam files mean?
- · What do the names of your fastq files mean?
- · What do the names of your vcf files mean?
- What does an individual have a genotype in a location where it has no sequence coverage?
- · What format are your alignment files in?
- · What format are your sequence files in?
- · What format are your variant files in?
- · What is a bas file?
- What is the difference between your data directory and the pilot\_data/data directory
- What is the gender and family relationships of your samples?
- · What library insert sizes where used in the 1000 genomes project
- · What read lengths are being used by the project
- · What tools can I use to download 1000 genomes data
- · What version of vcf are your vcf files in?
- What was the source of the DNA for sequencing?
- · Where are the pilot structural variants archived?
- · Where are the snps for the X/Y/MT chr
- Where are your alignment files located?
- Where are your reference data sets?
- · Where are your sequence files located?
- · Where are your variant files located?
- Where can I get consequence annotations for the 1000 genome variants
- · Where do I get the 1000 genomes data from?
- Where does the Ancestral Allele Information for your variants come from?
- Which samples are you sequencing?
- · Why are the coordinates of your pilot variants different to what is displayed in Ensembl or UCSC
- Why do some of your vcf genotype files have genotypes of ./. in them?
- Why is only 85% of the genome assayable?
- · Why is the Allele frequency different from Allele Count/Allele Number?
- Why is the sequence data distributed in 2 or 3 files labelled SRR\_1, SRR\_3 and SRR?
- Why isn't a snp in dbSNP or HapMap
- · Why isn't my snp in browser.1000genomes.org

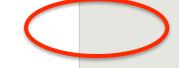

Do I need a password to access 1000 genomes data

>

# **Credits & Contact**

- Eugene Kulesha, Iliana Toneva, Bren Vaughan
- Will McLaren, Graham Ritchie, Fiona Cunningham
- Laura Clarke, Holly Zheng-Bradley, Rick Smith
- Steve Sherry, Chunlin Xiao

For more information contact info@1000genomes.org